# **Oracle® Healthcare Master Person Index**

Real-time Loader User's Guide

Release 2.0.13

#### **E78168-01**

August 2016

This document is intended for users who need to get moderate-sized cleansed data into an in-production MPI database.

This document contains the following sections:

- [Overview on page 1-1](#page-0-0)
- [Generating Real-time Loader on page 1-1](#page-0-1)
- [Configuring Real-time Loader on page 1-2](#page-1-0)
- [Running Real-time Loader on page 1-4](#page-3-0)
- [Comparing Initial Bulk Matcher and Loader with Real-time Loader on page 1-4](#page-3-1)
- [Configuring deduplicateSystemObject API on page 1-5](#page-4-0)
- [Configuring Real-time Loader Post Processor on page 1-6](#page-5-0)
- [Running Sample Post Processor on page 1-8](#page-7-0)

#### <span id="page-0-0"></span>**Overview**

The Real-time Loader (RTL) is an OHMPI data loader that can be used to load both initial data and in-production data into an MPI system. It is a tool that can be easily generated and used for loading data from an input file without the need to build a custom loader.

RTL uses the same input file format as the Initial Bulk Matcher and Loader (IBML). You have to generate only one type of data files that can be used by both IBML and RTL. The same data cleansing tool used for IBML can also be used for RTL. For information on how to cleanse data before loading by using the Real-time Loader, see *Oracle Healthcare Master Person Index Analyzing and Cleansing User's Guide*.

You can use RTL for loading initial data or later on to add large sets of records (for example, daily batch load, or loading records from new source systems after hospital acquisition). RTL is not meant to replace IBML as RTL is not designed for highly performant initial bulk matching and loading situations. It is meant to provide you with a real-time load tool that can be used for moderate-size data files.

For more information about IBML, see *Oracle Healthcare Master Person Index Loading the Initial Data Set User's Guide*.

## <span id="page-0-1"></span>**Generating Real-time Loader**

To generate Real-time Loader, perform the following:

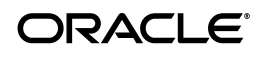

- **1.** Right-click the MPI Project node in NetBeans, and select **Generate Loader Zip**.
- **2.** Unzip the generated loader.zip file.

RTL is generated simultaneously with IBML. The Real-time Loader's batch file is run-realtime-loader.bat and script file is run-realtime-loader.sh.

### <span id="page-1-0"></span>**Configuring Real-time Loader**

To configure RTL, edit the following properties in the run-realtime-loader.bat (or run-realtime-loader.sh) file:

```
set DATA_FILE=InputData.txt
set USER_NAME=ohmpi
set PASSWORD=ohmpi1234
set APP_NAME=Person
set APP_SERVER_HOME=D:/Oracle/Middleware/wlserver_10.3/server
set JNDI_URL=t3://localhost:7001
set MAX_NUM_THREADS=10
set MAX_TASK_SIZE=100
set FILE_ENCODING=
set FAIL_FAST=false
set VERBOSE=true
set EXECUTE_MATCH_API=executeMatchUpdate
set MAX_RETRY_NUMBER=5
set MIN_RETRY_DELAY=5
```
set MAX\_RETRY\_DELAY=15

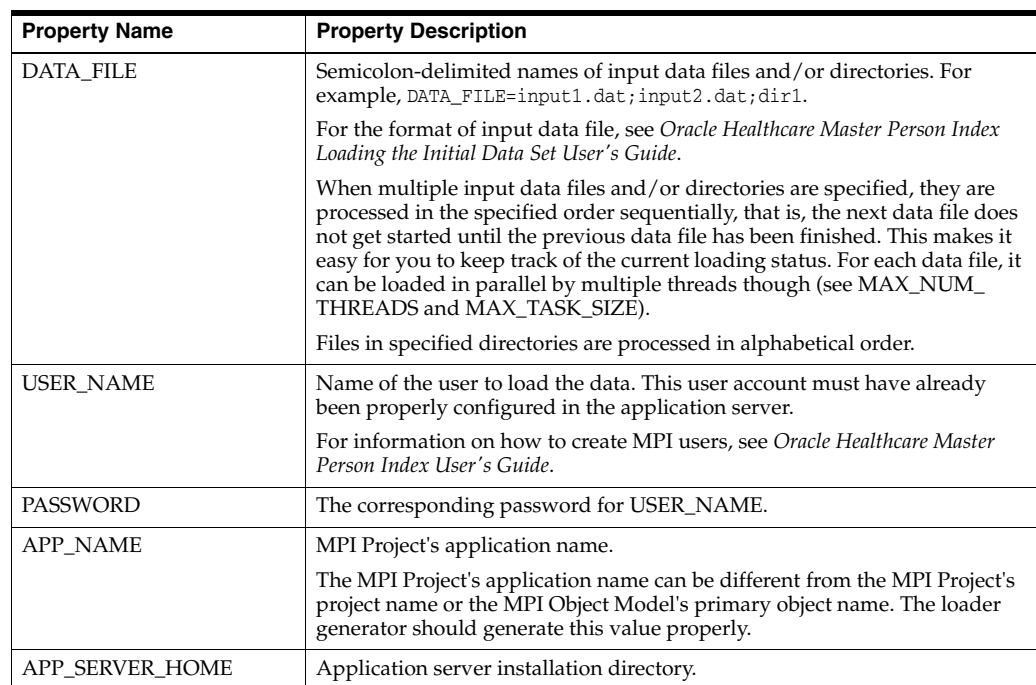

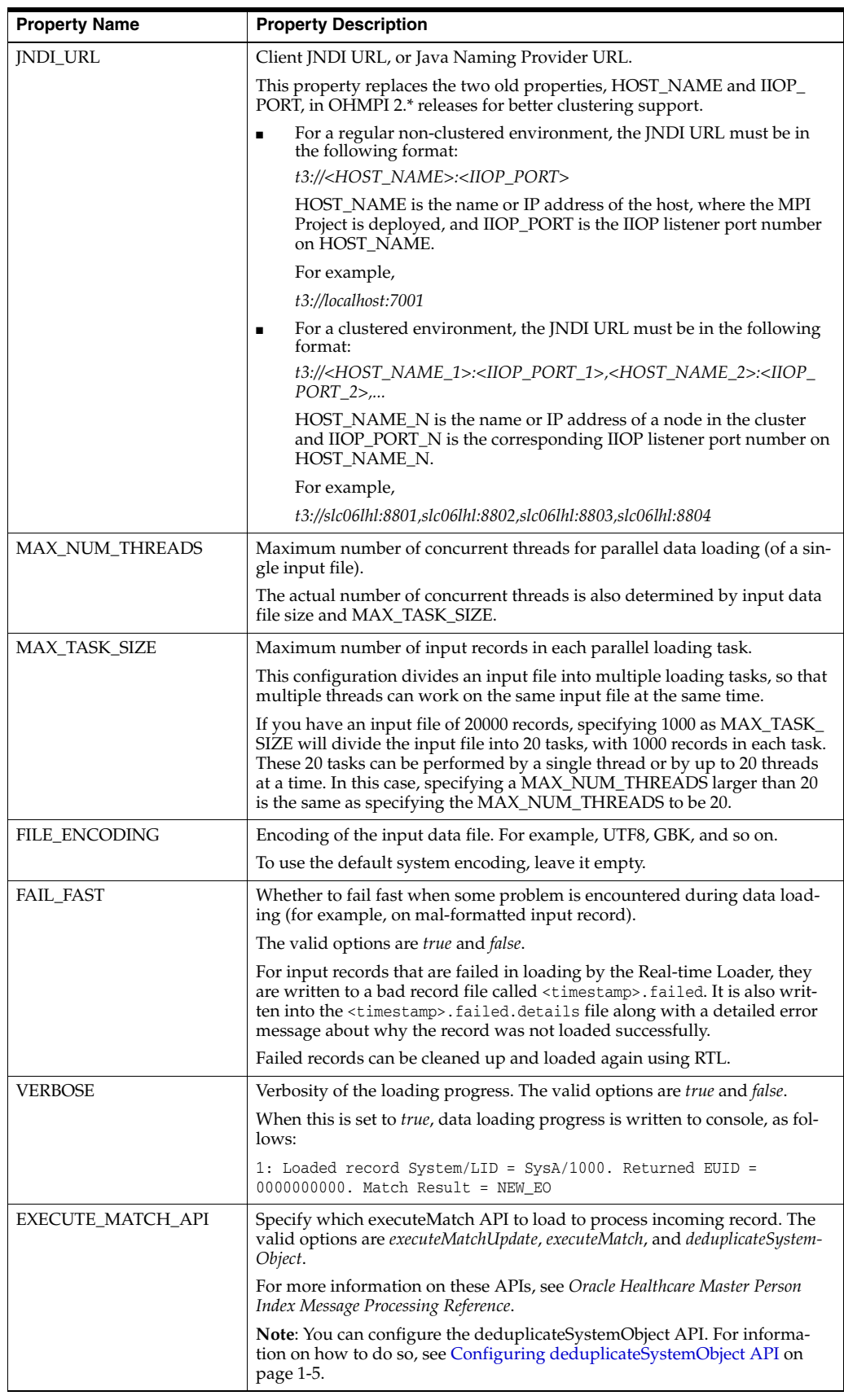

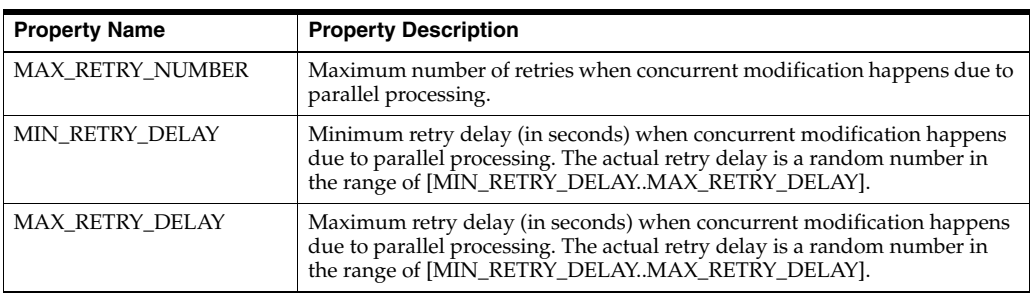

## <span id="page-3-0"></span>**Running Real-time Loader**

The Real-time Loader requires the MPI project to be deployed and running first.

For information on how to create MPI database tables, configure application server resources, and deploy MPI application, see *Oracle Healthcare Master Person Index User's Guide*.

To run the Real-time Loader, execute run-realtime-loader.bat or run-realtime-loader.sh.

# <span id="page-3-1"></span>**Comparing Initial Bulk Matcher and Loader with Real-time Loader**

**Feature Initial Bulk Matcher and Loader Real-time Loader** Initial Loader Ses Nes In-production Loader, that is, OHMPI already in production, application server deployed, and other OHMPI operations running. No Pesare Research Research No. 2014 Requires Empty MPI Database Yes No Requires Running MPI Application No Pesare Research Research No. 2014 Match Configuration It uses match configuration defined in the loader configuration file (conf/initial-bulk-loader-con fig.xml), by default. A different configuration file can also be specified. It uses match configuration in the MPI runtime. No client-side match configuration file can be specified. Bulk Matching  $\vert$  Yes  $\vert$  No Matching is done by the MPI Runtime, not the RTL. Performance Very performant on large amount of input data. Not as performant as IBML on large amount of input data. Each record is loaded separately against all the records in the current MPI database. Therefore, the performance degrades as more unique records are loaded into the MPI database. Multi-thread Support Yes Yes Yes

The following table shows comparison between IBML and RTL:

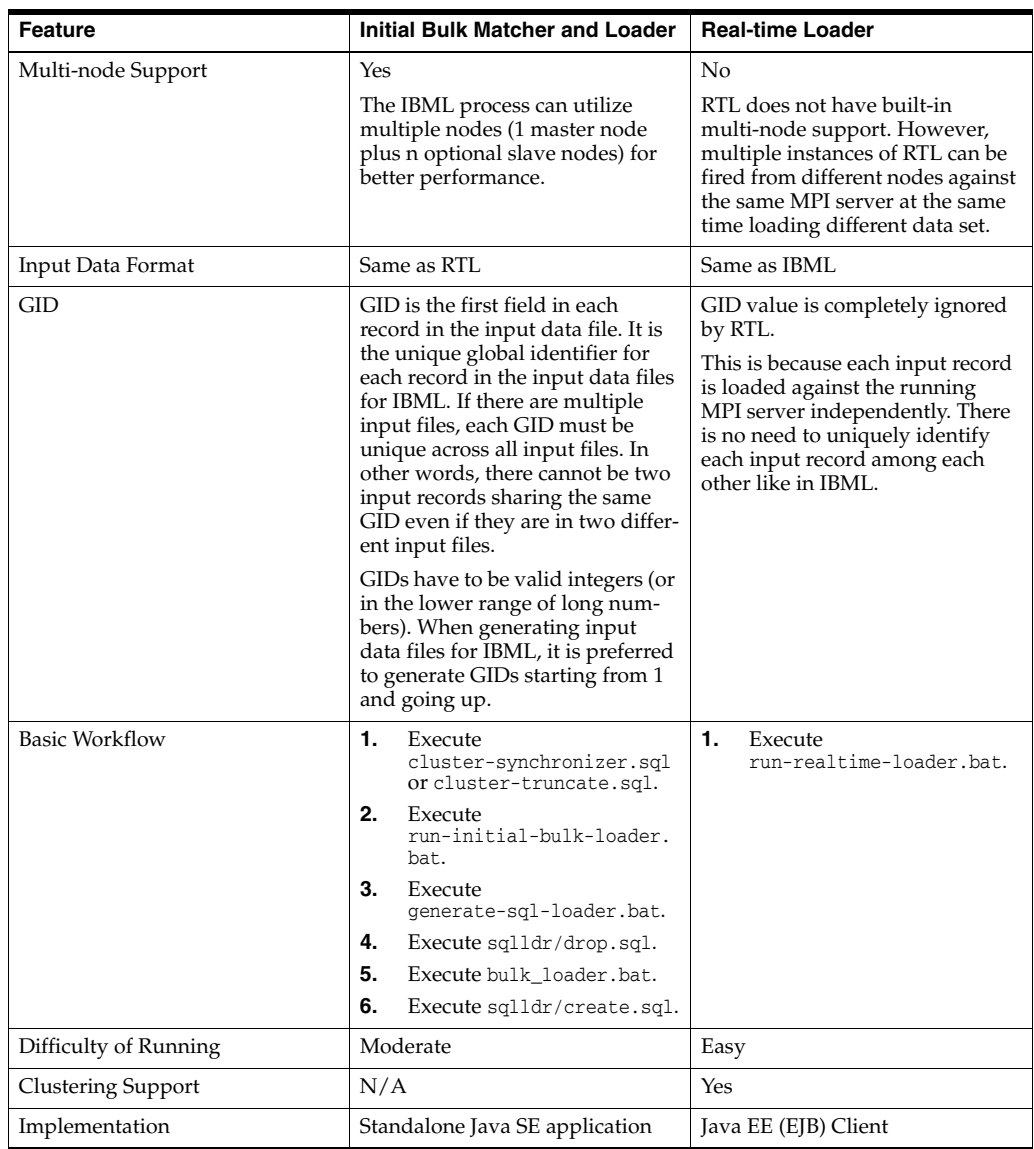

# <span id="page-4-0"></span>**Configuring deduplicateSystemObject API**

**Note:** This section is applicable only for OHMPI 2.0.13 patch.

You can configure the options for deduplicateSystemObject API in the rtl.properties file. You must copy this file in the <loader\_home>/config folder.

[Table 1](#page-5-1) lists the properties that you can configure in the rtl.properties file.

| Name                                         | <b>Description</b>                                                                                                    |
|----------------------------------------------|----------------------------------------------------------------------------------------------------|
| deduplicate.source.system.search.id          | The name of the query to be used. This release supports<br>only BLOCKER-SERACH.                                                                                                    |
| deduplicate.source.system.weighted           | It will always be 'weighted' even if you set the value as<br>false.                                                                                                    |
| deduplicate.source.system.match.threshold    | Match threshold is used for determining the match. That<br>can be above or lower the assumed match threshold. It<br>provides dynamic flexibility. The default value is 0.0.<br>When you pass the default value, it uses assumed match<br>threshold configured in master.xml. |
| deduplicate.source.system.transaction.option | Valid options are TRANSACTION_LOG_DELTA_<br>ENABLED and TRANSACTION_LOG_DELTA_DIS-<br>ABLED. For more information, see Oracle Healthcare Mas-<br>ter Person Index Message Processing Reference guide.                                                                        |
| realtime.loader.post.process.class.impl      | The run time loader post processor class name.                                                                                                    |
| deduplicate.source.system.replace            | This property decides, if the incoming systemobject has<br>null values, whether it will overwrite the values of corre-<br>sponding fields in the database. The valid options are true<br>and false. The value true will overwrite the object with null<br>values.            |
| db.url                                       | Connection string to connect to database table for post<br>processor.                                                                                                    |
| db.userName                                  | Username that post processor will use to connect to the<br>database.                                                                                                    |
| db.password                                  | Password that post processor will use to connect to the<br>database.                                                                                                    |

<span id="page-5-1"></span>*Table 1 Configurable Properties in rtl.properties*

### <span id="page-5-0"></span>**Configuring Real-time Loader Post Processor**

**Note:** This section is applicable only for OHMPI 2.0.13 patch.

**1.** Write a class which implements PostProcess interface

package oracle.hsgbu.ohmpi.loader.realtime.custom;

The following is a sample implementation of PostProcess. This post processor stores EUID, SystemCode, and LocalId of the processed record in the custom database table.

import java.sql.Connection; import java.sql.DriverManager; import java.sql.PreparedStatement; import java.sql.SQLException; import java.util.Collection; import java.util.Iterator; import java.util.logging.Level; import java.util.logging.Logger; import oracle.hsgbu.ohmpi.loader.realtime.PostProcess; import oracle.hsgbu.ohmpi.loader.realtime.RealtimeLoaderConfig; import oracle.hsgbu.ohmpi.loader.realtime.RealtimeLoaderException; import com.sun.mdm.index.objects.SBR; import com.sun.mdm.index.objects.EnterpriseObject; import com.sun.mdm.index.objects.SystemObject; import com.sun.mdm.index.objects.exception.ObjectException;

```
/**
  * a sample implementation of RTL PostProcess
 *
 * @author ohmpi
 */
public class PostProcessImpl implements PostProcess {
    private static Logger logger = 
Logger.getLogger(PostProcessImpl.class.getName());
    private Connection conn;
    private PreparedStatement pStmt;
     private String sqlStmt = "insert into mpi_rtl_data (\"EUID\", 
\"SYSTEMCODE\" ,\"LID\") values (?,?,?)";
    public PostProcessImpl() {
         try {
             Class.forName("oracle.jdbc.driver.OracleDriver");
         } catch (ClassNotFoundException ex) {
             logger.log(Level.SEVERE, null, ex);
 }
     }
    public void execute(SystemObject so, EnterpriseObject eo, 
RealtimeLoaderConfig rlc) throws RealtimeLoaderException {
         try {
             SBR sbr = eo.getSBR(); 
             String euid = eo.getEUID(); 
             String systemCode = so.getSystemCode();
             String LID = null; 
            logger.info("post processing euid = " + euid);
             if (so.getLID() != null && !so.getLID().equals("")) {
                LID = so.getLID();
             } else {
                 Collection systemObjects = eo.getSystemObjects();
                 Iterator iter = systemObjects.iterator();
                 while (iter.hasNext()) {
                     SystemObject object = (SystemObject) iter.next();
                     if (object.getSystemCode().equals(so.getSystemCode()) && 
object.getLID().startsWith("U")) {
                         LID = object.getLID();
                         break;
 }
 }
 }
             conn = DriverManager.getConnection(rlc.getProperty("db.url"), 
rlc.getProperty("db.userName"), rlc.getProperty("db.password"));
             pStmt = conn.prepareStatement(sqlStmt);
             pStmt.setString(1, euid);
             pStmt.setString(2, systemCode);
             pStmt.setString(3, LID);
             pStmt.execute();
         } catch (SQLException ex) {
             logger.log(Level.SEVERE, null, ex);
         } catch (ObjectException ex) {
             logger.log(Level.SEVERE, null, ex); 
         } finally {
             try {
                 if (pStmt != null) {
                     pStmt.close();
```

```
 }
             if (null != conn) {
                 conn.close();
 }
          } catch (SQLException ex) {
             logger.log(Level.SEVERE, null, ex); 
 }
       }
    }
}
```
- **2.** Add the implementation class of PostProcess interface and required jars in the <loader\_home>/lib folder.
- **3.** Update the classpath property.
	- For Windows, update in the run-realtime-loader.bat file.
	- For Unix, update in the run-realtime-loader.sh file.
- **4.** Configure the realtime.loader.post.process.impl property in the rtl.properties file.

## <span id="page-7-0"></span>**Running Sample Post Processor**

**Note:** This section is applicable only for OHMPI 2.0.13 patch.

The sample post-processor and required files are bundled with the OHMPI 2.0.13 patch.

- **1.** Execute the postprocess-tables.sql script from samples directory. This creates a custom table named MPI\_RTL\_DATA.
- **2.** Copy the jdbc driver and sample/postprocess-impl.jar files to the <loader-home>/lib folder.
- **3.** In the <loader-home>/config/rtl.properties file, configure the database details for the MPI\_RTL\_DATA custom table. You can find the properties under the comment #custom in the rtl.properties file.
- **4.** Configure the value of the "realtime.loader.post.process.class.impl" property as:

```
realtime.loader.post.process.class.impl = 
oracle.hsgbu.ohmpi.loader.realtime.custom. PostProcessImpl
```
- **5.** Update the classpath property to include jdbc driver jar file and postprocess-impl.jar.
	- For Windows, update classpath in the run-realtime-loader.bat file.
	- For Unix, update classpath in the run-realtime-loader.sh file.

## **Related Documents**

For more information and instructions for implementing and using a master person index application, see the following documents in the Oracle Healthcare Master Person Index documentation set:

■ *Oracle Healthcare Master Person Index Real-time Loader User's Guide* [This document]

- Oracle Healthcare Master Person Index Analyzing and Cleansing Data User's Guide
- *Oracle Healthcare Master Person Index Australia Patient Solution User's Guide*
- **Oracle Healthcare Master Person Index Command Line Reports and Database** *Management User's Guide*
- *Oracle Healthcare Master Person Index Configuration Guide*
- *Oracle Healthcare Master Person Index Configuration Reference*
- *Oracle Healthcare Master Person Index Data Manager User's Guide*
- *Oracle Healthcare Master Person Index Installation Guide*
- *Oracle Healthcare Master Person Index Loading the Initial Data Set User's Guide*
- *Oracle Healthcare Master Person Index Match Engine Reference*
- *Oracle Healthcare Master Person Index Message Processing Reference*
- *Oracle Healthcare Master Person Index Provider Index User's Guide*
- *Oracle Healthcare Master Person Index Release Notes*
- **Oracle Healthcare Master Person Index Security Guide**
- *Oracle Healthcare Master Person Index Standardization Engine Reference*
- *Oracle Healthcare Master Person Index United Kingdom Patient Solution User's Guide*
- *Oracle Healthcare Master Person Index United States Patient Solution User's Guide*
- *Oracle Healthcare Master Person Index User's Guide*
- *Oracle Healthcare Master Person Index Working With HPD Profile Application User's Guide*
- Oracle Healthcare Master Person Index Working With IHE Profiles User's Guide

**Note:** These documents are designed to be used together when implementing a master index application.

# **Finding Information and Patches on My Oracle Support**

Your source for the latest information about OHMPI is Oracle Support's self-service Web site My Oracle Support (formerly MetaLink).

Before you install and use OHMPI, always visit the My Oracle Support Web site for the latest information, including alerts, White Papers, installation verification (smoke) tests, bulletins, and patches.

#### **Creating My Oracle Support Account**

You must register at My Oracle Support to obtain a user name and password account before you can enter the website.

To register for My Oracle Support:

- **1.** Open a Web browser to https://support.oracle.com.
- **2.** Click the **Register here** link to create a My Oracle Support account. The registration page opens.

**3.** Follow the instructions on the registration page.

### **Signing In to My Oracle Support**

To sign in to My Oracle Support:

- **1.** Open a Web browser to https://support.oracle.com.
- **2.** Click **Sign In.**
- **3.** Enter your user name and password.
- **4.** Click **Go** to open the My Oracle Support home page.

### **Finding Information on My Oracle Support**

There are many ways to find information on My Oracle Support.

#### **Searching by Article ID**

The fastest way to search for information, including alerts, White Papers, installation verification (smoke) tests, and bulletins is by the article ID number, if you know it.

To search by article ID:

- **1.** Sign in to My Oracle Support at https://support.oracle.com.
- **2.** Locate the Search box in the upper right corner of the My Oracle Support page.
- **3.** Click the sources icon to the left of the search box, and then select **Article ID** from the list.
- **4.** Enter the article ID number in the text box.
- **5.** Click the magnifying glass icon to the right of the search box (or press the Enter key) to execute your search.

The Knowledge page displays the results of your search. If the article is found, click the link to view the abstract, text, attachments, and related products.

#### **Searching by Product and Topic**

You can use the following My Oracle Support tools to browse and search the knowledge base:

- Product Focus On the Knowledge page under Select Product, type part of the product name and the system immediately filters the product list by the letters you have typed. (You do not need to type "Oracle.") Select the product you want from the filtered list and then use other search or browse tools to find the information you need.
- Advanced Search You can specify one or more search criteria, such as source, exact phrase, and related product, to find information. This option is available from the **Advanced** link on almost all pages.

### **Finding Patches on My Oracle Support**

Be sure to check My Oracle Support for the latest patches, if any, for your product. You can search for patches by patch ID or number, or by product or family.

To locate and download a patch:

**1.** Sign in to My Oracle Support at https://support.oracle.com.

- **2.** Click the **Patches & Updates** tab. The Patches & Updates page opens and displays the Patch Search region. You have the following options:
	- In the **Patch ID or Number is** field, enter the number of the patch you want. (This number is the same as the primary bug number fixed by the patch.) This option is useful if you already know the patch number.
	- To find a patch by product name, release, and platform, click the **Product or Family** link to enter one or more search criteria.
- **3.** Click **Search** to execute your query. The Patch Search Results page opens.
- **4.** Click the patch ID number. The system displays details about the patch. In addition, you can view the Read Me file before downloading the patch.
- **5.** Click **Download.** Follow the instructions in the patch Read Me to install the patch.

# **Finding Oracle Documentation**

The Oracle Web site contains links to all Oracle user and reference documentation. You can view or download a single document or an entire product library.

### **Finding Oracle Health Sciences Documentation**

To get user documentation for Oracle Health Sciences applications, go to the Oracle Health Sciences documentation page at:

http://www.oracle.com/technetwork/documentation/hsgbu-154445.html

Always check the Oracle Health Sciences Documentation page to ensure you have the latest updates to the documentation.

#### **Finding Other Oracle Documentation**

To get user documentation for other Oracle products:

**1.** Go to the following Web page:

http://www.oracle.com/technology/documentation/index.html

Alternatively, you can go to http://www.oracle.com, point to the Support tab, and then click **Documentation**.

- **2.** Scroll to the product you need and click the link.
- **3.** Click the link for the documentation you need.

## **Documentation Accessibility**

For information about Oracle's commitment to accessibility, visit the Oracle Accessibility Program website at http://www.oracle.com/pls/topic/lookup?ctx=acc&id=docacc.

#### **Access to Oracle Support**

Oracle customers that have purchased support have access to electronic support through My Oracle Support. For information, visit http://www.oracle.com/pls/topic/lookup?ctx=acc&id=info or visit http://www.oracle.com/pls/topic/lookup?ctx=acc&id=trs if you are hearing impaired.

Oracle Healthcare Master Person Index Real-time Loader User's Guide, Release 2.0.13 E78168-01

Copyright © 2016, Oracle and/or its affiliates. All rights reserved.

This software and related documentation are provided under a license agreement containing restrictions on use and disclosure and are protected by intellectual property laws. Except as expressly permitted in your license agreement or allowed by law, you may not use, copy, reproduce, translate, broadcast, modify, license, transmit, distribute, exhibit, perform, publish, or display any part, in any form, or by any means. Reverse engineering,<br>disassembly, or decompilation of this software, unless required by law fo

The information contained herein is subject to change without notice and is not warranted to be error-free. If you find any errors, please report them to us in writing.

If this is software or related documentation that is delivered to the U.S. Government or anyone licensing it on behalf of the U.S. Government, then the following notice is applicable:

U.S. GOVERNMENT END USERS: Oracle programs, including any operating system, integrated software, any programs installed on the hardware,<br>and/or documentation, delivered to U.S. Government end users are "commercial computer Regulation and agency-specific supplemental regulations. As such, use, duplication, disclosure, modification, and adaptation of the programs, including any operating system, integrated software, any programs installed on the hardware, and/or documentation, shall be subject to license<br>terms and license restrictions applicable to the programs. No other rights are

This software or hardware is developed for general use in a variety of information management applications. It is not developed or intended for use in any inherently dangerous applications, including applications that may create a risk of personal injury. If you use this software or hardware in<br>dangerous applications, then you shall be responsible to take all appropri use. Oracle Corporation and its affiliates disclaim any liability for any damages caused by use of this software or hardware in dangerous applications.

Oracle and Java are registered trademarks of Oracle and/or its affiliates. Other names may be trademarks of their respective owners.

Intel and Intel Xeon are trademarks or registered trademarks of Intel Corporation. All SPARC trademarks are used under license and are trademarks<br>or registered trademarks of SPARC International, Inc. AMD, Opteron, the AMD trademarks of Advanced Micro Devices. UNIX is a registered trademark of The Open Group.

This software or hardware and documentation may provide access to or information about content, products, and services from third parties. Oracle<br>Corporation and its affiliates are not responsible for and expressly disclai and services unless otherwise set forth in an applicable agreement between you and Oracle. Oracle Corporation and its affiliates will not be responsible for any loss, costs, or damages incurred due to your access to or use of third-party content, products, or services, except as set forth in an applicable agreement between you and Oracle.